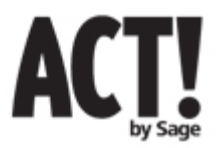

# **ACT! by Sage 2009 (11.1) – Product Improvements and Known Issues List – Release**

**NOTE: This document is confidential and subject to your Non-Disclosure Agreement.** 

**ACT! 2009 (11.1) & ACT! by Sage Premium 2009 (11.1) are new releases in the ACT! product line and are referred to collectively as ACT! 2009 (11.1) in this document. The ACT! 2009 (11.1) release is focused on improving usability of top task areas and allowing users to be more productive. This list is provided to improve your installation and overall use experience of ACT! 2009 (11.1). The issue numbers are internal tracking numbers and should be used when referencing issues to Sage Software employees. Please note, this document is provided to you as an ACT! Certified Consultant or ACT! Add-on Partner and must not be copied, reproduced, posted on your web site or distributed without express written permission from the Sage Software legal department.** 

# **1 New Features in the release**

### **ACT! 2009 (11.1) Features:**

New and improved features in the 2009 Product Family are focused in the areas of **Improving Usability** and **User Productivity** in Top Task Areas as well as further **Automating and Simplifying Installation.**

#### **Contacts/Groups/Companies**

#### Relationships Tab - Allow users to "link" or create relationships between contacts

Related Contacts allows users to document existing influential relationships between contacts in their database. For example, if Client A has an influential relationship with Client B, then I can store that information in the database to use in future sales or marketing campaigns, or be able to browse the information when I am looking up a particular contact. (61464)

#### Enhanced Usability - New "Import Date" field

To complement the "Is Imported" field on the contact, group or company records, a new "Import Date" field has been added to provide users visibility into last import event date for reporting purposes. The field is available for lookups, reports and can easily be added to the layout using Tools->Design Layouts. (64411)

#### Enhanced Usability - Last Import location

During database import, the last location where users searched for their imported file is set at the default location to make it easier to locate the source database. (78487)

#### Enhanced Usability - F6 toggles to previous layout

Pressing F6 on the keyboard will toggle between the current and the previously used layout. (55970)

#### **Dashboards**

Enhanced Usability - Drilldown for specific bar and pie slice rather than the entire component This option allows users to drilldown the bar and pie slice by displaying the activities or opportunities associated with that slice. A new menu item has been added to the component's right-click menu – "View All Data in List" to show all activities or opportunities in a list view similar to the orginal drilldown behavior. (68863)

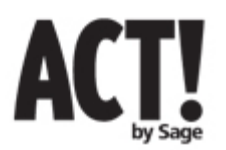

### **Activities/Opportunities**

Enhanced Usability - Activity Association with Companies

You now have the option to remove the existing company association from an activity if you decide to reschedule it with a different contact. This feature enables you to keep your associated company information consistent with the contact's company name. (62212)

#### Filter Activity/Opportunity by Yesterday

This feature enables you to filter your task list and opportunity list by selecting Yesterday as your filter. On the task list it will show all activities that have a start date of yesterday and opportunity list will show all opportunities that have yesterday as their expected close date. (75431)

### Enhanced Usability - Pop-ups on calendar items

Calendar item tooltips will show multiple contacts if more than one contact is associated with the activity. (75946)

### Enhanced Usability - Company names in Alarm dialog

Alarm pop-ups will display the company information for each activity contact in the list giving you a consistent calendar-like view of all activities. This feature used to exist in ACT! 2000 (5.0) and has been reinstated in the current release. (74389)

#### Enhanced Usability - Go To multiple selected alarms

As part of the standard ACT! workflow for performing a lookup and working within the list, the Go To button on the alarms dialog will take you to the list of contacts associated with all selected activities. The alarms dialog will remain open while your list view changes in the background. (70367)

#### **Attachments**

Enhanced Usability - Mouse-over on Attachments and Documents shows physical filename In order to improve discoverability of attachments, the tooltip for selected attachments will now show the complete physical path to the actual file. (75411)

#### **Histories**

#### Enhanced Usability - Edit "Regarding" list when recording new history

Users can now edit the "Regarding" dropdown from within the new history dialog the same way as when scheduling a new activity. (70672)

#### Enhanced Usability - History icon on Toolbar

To give further accessibility into history creation, a new History icon has been added to the standard toolbar so users can quickly create histories regardless of what view or layout they are current using. The history dialog pops up with the history automatically associated to the last contact that was viewed on the contact detail view. Users have the option to change history association any time prior to clicking OK. (78475)

# **Installation**

#### Enhanced Usability - Improved installation experience

Significant changes have been made to enhance the overall installation experience. Users are given two options to perform installation – "Typical" and "Custom". It takes fewer clicks to complete a typical install providing a consistent and friendly feedback to users during the install process. Custom installation provides much more accessibility into install options for customized settings. (78184, 78782, 72153, 78410, 79959)

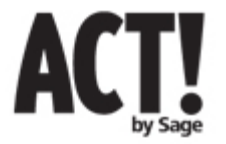

# **Licensing/Activation**

# Activation behind proxy

If a proxy server is detected during the registration process, a dialog is displayed to enter user name and password in order to connect and activate through the proxy server. (79854)

# **Mail Merge**

# Enhanced Usability - Sticky options settings

All mail merge wizard options are "sticky" when the user clicks the Finish button. This reduces the time required to do subsequent mail merges if the options are same as the first time. (78481)

# **Preferences**

# Default Backup location preference

A new preference is available for users to specify the default backup location in the preferences dialog. (57751)

# **2 Fixed Issues**

# **Microsoft Outlook® Integration**

- ACT! to Outlook calendar copy did not update the free/busy calendar in Outlook at the end of calendar-copy for recurring activity day instances until the appointment is opened and re-saved inside Outlook. (59123)
- Previously, Outlook e-mail attach to contacts feature (including Outlook rules) matched contacts using the contact name instead of the e-mail address. This has been addressed to follow a consistent contact matching standard for both "Quick Attach" and "Attach to ACT! Contacts" options. For "Quick Attach", if multiple contacts consist of the same e-mail address on any e-mail type field, the e-mail will be attached to all matching contacts. If no matching contacts exist with the same e-mail address a new contact will be created. For "Attach to ACT! Contacts", the contact picker dialog will be pre-populated and pre-selected with all matching contacts in the database. (78355, 77185)
- Items in the 'Not Attached Messages' tab in the Quick Attach Progress UI were incorrectly displayed by duplicating the information in the "To:" or "From:" fields. (78864)
- Images embedded inside an ACT! e-mail template appeared as attachments when sent via Outlook with Word as the e-mail editor. (78837)
- Last e-mail field did not update when e-mail history was set to "Attach to Contact" (77891)
- History was not recorded if a user performed a mail merge immediately after installing ACT! 2008 until ACT! was restarted at least once. (5409)
- E-mail Attach to Contact behaved differently when e-mail was attached to contact from within Outlook Inbox vs. opened e-mail window. In the latter case, only history was created with subject but the e-mail was not attached. (79833)
- Outlook Add-in failed to load when SQL service was disabled because it was trying to access the database engine and timing out. (79265)

# **Mail Merge**

• When creating a new Mail Merge template or editing an existing Mail Merge template, the Mail Merge UI was not present for the following configuration: Windows Vista 64-bit with Microsoft Word 2003. (78948)

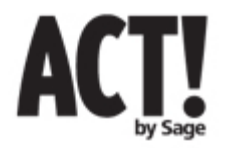

### **Fixed Issues Continued:**

#### **Printing**

• Calendar Quick-print did not include the calendar title bar to clarify the day, week or month that the calendar belonged to, for example "October 2008" or "Monday, October 13, 2008". (69432)

### **Synchronization/Remote Databases**

- Only a few controls inside the Sync Panel accepted keyboard typing as input. (78467)
- Users used to get message "ACT! Network Sync Service is unavailable. Please install the service to run sync server" when the Domain/Workgroup for the machine hosting the Network Sync Services was changed. (5962)
- In some cases, Address and Phone fields did not synchronize between main and remote databases. (80090)
- In some cases, remote databases stop synchronizing with the publisher because sync watermarks do not advance. (82114)

### **Contacts/Groups/Companies**

- No message existed to warn users that private contacts belonging to a user will be lost when that user is deleted. The message has been added in this release. (76240).
- Update Company-Contact Linked Fields did not function when spillover table fields are linked to a company. (78515)
- Tabbing into Date field on Contact layout changed the date value back one day if edited in a later time zone. (76318)

#### **Activities/Histories/Notes**

- Activity and History Records could not be deleted if they had a read-only file attached. (62400)
- Incorrect activity count was displayed on the calendar's status bar due to timeless and recurring activities. (79744)
- Group and Company activities tab did not apply the correct user filter based on the selected user. (79704)
- Last attempt field did not update when manually creating a call history with "Call Left Message" status. (79261)
- History type filter did not display all histories with e-mail history types in the history grid-view. (79451)
- When scheduling a new activity from Task List, the "Schedule With" was set to the contact associated with the arbitrarily selected task as opposed to contact in the detail view. (80165)

#### **Dashboards**

- The Opportunity by User component incorrectly showed the custom sales cycle stages in the legend when the ACT! Sales Cycle was selected as the filter. (77899)
- When designing a new dashboard, an error message "Value cannot be null" was displayed if custom date range was chosen for default dashboard filters. (79761)

#### **Opportunities**

• RTF formatting in opportunity details did not save correctly when opportunity was closed and reopened. (77734, 77115)

#### **Preferences**

- Default history creation preference was not retained when using ACT E-mail as client. (79231)
- Newly created custom activity types did not show up in the scheduling preferences dialog.

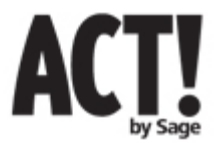

(78235)

#### **Fixed Issues Continued:**

#### **Excel Integration**

• Map to Excel on the documents tab did not work with group and company fields and displayed an ambiguous error message. (79869)

#### **Import**

• Spillover fields were not listed in the destination fields dropdown on the Import Wizard mapping page. (79578)

#### **Other**

- In some cases, customizing columns in list views and tabs did not retain settings (74559)
- Schema update from ACT! 2007 (9.0) to ACT! 2009 (11.0) caused exceptions. (79544)
- In some cases, check and repair within ACT! caused database error. Now, users will get an option to perform a more extensive repair with potential data loss, or call tech support for further assistance. (79078)
- Custom defined multi-select dropdown lists sometimes added additional values if several items were selected by default, causing the list to show more than what was available. (78527)

# **3 Known Issues – New in this release**

This list encompasses most frequently encountered items in ACT! 2009 (11.1) that were found in the current release. The known issues include a description along with any identified workarounds or recommendations.

#### **Contacts/Groups/Companies**

- Current Company lookup is not retained after any Define Field change is performed for the company fields. (79845)
	- o **Workaround**: Perform the company lookup after doing the Define Field change.
- Note: In upgrade scenario, "Relate Contact" menu item is missing from the Contacts menu. (81047)
	- o **Workaround**: contact relationships can be formed by using the toolbar button on "Relationships" tab.

# **4 Known Issues – Existed in previous release**

This list encompasses most frequently encountered issues in ACT! 2009 (11.1) that were present in a previous release. The known issues include a description along with any identified workarounds or recommendations.

#### **Activities/Notes/Histories**

- Timeless activity dates changes to previous day if users are in different time zones. (79888)
	- o There are no issues with timeless activities when all users in the same time zone.
	- o Example for when an issue occurs:

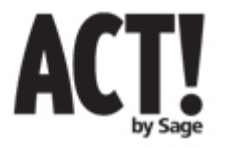

- A user in the EDT time zone schedules a timeless activity for 5/30
- A user in the PDT time zone (-3 hours from EDT) will see this activity scheduled for 5/29 due to the time difference of -3 hours between EDT and PDT which shifts the activity from 5/30 12:00 AM to 5/29 9:00 PM.
- Consecutive addition of histories causes memory usage to rise when hundreds of histories are added.
	- o **Workaround**: Restart ACT! or PC after adding hundreds of history records.
- Logged in user's activity records are displayed when filtered specifically by that user, but not when filter is set to "All Users". (78819)
	- o **Workaround**: set the filter criteria to single user so only that user's activities are shown on the calendar.

# **Install/Uninstall/Setup/Startup**

- When uninstalling ACT! 2008, users need to uninstall Microsoft® SQL Server®™ 2005 Express Edition from add/remove programs in order reinstall ACT! 2006 (8.x) or 2005 (7.x).
- On Windows Vista® operating systems, you must Run As Administrator when performing an ACT! Update, sharing a database, using the Scheduler or Registering the product.
	- o **Workaround:** To run as Administrator, right mouse click on the ACT! shortcut and select "Run as Administrator."

# **Conversion/Import/Export**

- User can map fields into fields that are read-only, but data is not imported. (56512)
- When importing contacts with 'Replace with Source Contact" option, the first and last name are no longer parsed.

# **Outlook Integration**

- Microsoft changed the design of meeting invitations with Service Pack 2 for Outlook 2003. When a user accepts or tentatively accepts a meeting, either from a meeting request or from a calendar item, the existing calendar item is deleted from the calendar. Additionally, a duplicate of the calendar item is created for the deleted item. Duplicate activities are created in ACT! when a user accepts or tentatively accepts a meeting in Outlook.
	- o **Workaround:** By default, this new meeting acceptance behavior is enabled in Outlook 2003 SP2. However, the behavior can be disabled or re-enabled by using a registry key. Detailed information about how to disable or re-enable the registry key can be found at http://support.microsoft.com/?id=899919. (6619)
- Bi-weekly reoccurring Sunday events copy incorrectly to Outlook calendar. (80119)
	- o For Example:
		- F Create a recurring activity on October  $5<sup>th</sup>$  to occur every two weeks and copy calendar to Outlook
		- Activity shows up on Outlook Calendar on October 12<sup>th</sup> and 26<sup>th</sup>.
- ACT History options are not available on the e-mail dialog when performing File->Send to- >Mail Recipient inside a Word Document. (79583)
- Business Address 1 field does not map to the correct Outlook address field when a contact is emailed as an ACT! VCard and then opened inside Outlook on the receiving end. (80013)

# **Contacts/Groups/Companies**

• Note: Updating linked contacts for a company is designed to update all linked contact fields with the content of the company record on any change of the company record. That means that the content of ALL linked contact fields is replaced with the content of the linked company fields, including blank fields, whenever any of the linked company fields changes. (56555)

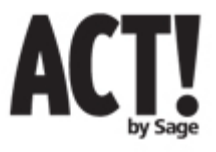

- Required contact fields can be left blank if contact is created from a Company record (77078, 80311)
- In some cases for Group and Company detail view, when you select the contact or opportunity tab the Tools->Customize Columns menu item is disabled. (80106)
	- o **Workaround:** Display the "Customize Columns" dialog via the Options control on the tab's tool bar.
- The context menu for the Record Manager field does not contain the option to perform lookup using record manager as criteria. (79342)
	- o **Workaround**: Use Lookup -> Other Fields, then select the Record Manager field in the Lookup Contacts dialog.
- Search Option in Group and Company List views does not have a consistent look-ahead functionality as the Contact List view. When typing characters in the textbox, it replaces previously entered characters with new keystrokes instead of perform lookup using existing characters. (79616)

# **Lookups**

• Lookup on the secondary contact field retrieves incorrect number of records. (79845)

# **Synchronization/Remote Databases**

- On Windows Vista operating systems, you must Run As Administrator when creating a Remote DB
	- o **Workaround:** to run as Administrator, right mouse click on the ACT! shortcut and select "Run as Administrator."
- Notes that were deleted on one remote database do not sync to the second remote in a multiple remote database synchronization scenario. (78490)

# **Mail Merge**

- Memo fields added to ".tpl" Templates lose formatting when merged to e-mail. (80034)
- An image added to a fixed location on a mail merge template does not appear on all pages when the mail merge is performed. (79831)
	- o NOTE: this only occurs when the image is part of the header.
	- o **Workaround**: remove and re-add the image to the header so it gets included on all pages.

#### **Reports**

- An error is displayed "Index was outside the bounds of the array", if the Vertical Spacing option is selected to align fields when creating new report from template. (79168)
- When adding a Contact Activity type field to a new Report Template, the Contact field is not present in the dialog showing list of available fields. (78872)
- Picture fields do not display when used in reports. (81027)

# **Installation**

• Over install of ACT! 2009 (11.0) opens with a minimized window pinned to the upper left corner of the screen. New installations and patch installs do not have the same problem. (79209)

#### **ACT! Log Viewer**

• ACT! Log Viewer cannot display in html. If you click the 'convert to HTML' button an error will occur (78606).

# **Other**

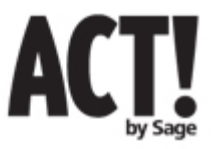

- Some filter drop-down lists can become truncated and the last item in the checkbox list may not be accessible (a scroll bar may not be present). This issue exists on the following filter drop-downs: Contact Activities tab ('type' & 'priority' filters); Group Activities tab ('type' filter); Task List view ('type' & 'priority' filters); Calendar view ('type' filter); Opportunity List view ('stage' filter) (77884).
	- o **Workaround**: Click on the check box for the last item in the drop down list or select 'None' at the bottom of the drop-down, and the scroll bar will (re)appear.
- Users are unable to attach a Web page to an ACT! contact in a Citrix environment using the "Attach Web Page to Contact" feature. (71256)
	- o **Workaround**: Save page locally and then attach it as a file.
- In some case if upgraded from ACT 6.0 to ACT! 2008, sending e-mail from ACT! crashes Lotus Notes. (79170)
- Setting DPI to 120 truncates buttons and text in the conduit configuration wizard for Palm Link and Pocket PC Link. (78999)

# **5 Compatibility**

# **ACT! for Palm OS**

ACT! for Palm OS® 3.0 is not compatible with ACT! 2009 (11.1). ACT! 2009 (11.1) will not install on a machine that has ACT! for Palm OS 3.0 installed.

# **ACT! SDK**

A new version of the ACT! SDK is available with ACT! 2009 (11.1). Refer to the SDK documentation for framework API and code samples.

# **ACT! 2009 11.0**

ACT! 2009 (11.0) users cannot share the same database with ACT! 2009 (11.1) users. All users in a workgroup must be on the same version to access and take advantage of the new release.

# **Mixed ACT! Premium and ACT! Premium for Web Environments**

ACT! Premium and ACT! Premium for Web users who share a database must also be on the same version number in order to access and share data. Administrators for these mixed environments should wait to update to ACT! 2009 (11.1) until both web and windows versions are available.

#### **Synchronization Services**

If synchronization is employed, and any users are on version ACT! 2009 (11.1), the sync service must be upgraded.

**Note:** Updated Sync Services are included in the full ACT! 2009 (11.1) product download.

#### **How To Apply The Microsoft® SQL Server™ 2005 Service Pack 3**

Refer to KB article number 21104 for instructions on how to apply SQL Server 2005 Service Pack 3 to the SQL ACT7 instance that is installed with ACT!.

**Note:** The SQL Service Pack utility available on KB site only applies to the International English versions of ACT!.

# **ACT! Update (Release Candidate)**

If you have previously upgraded to any release candidates of ACT! 2009 (11.1) during the product

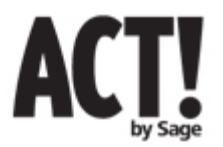

phased release, you must uninstall the release candidate prior to installing the "Gold" version of ACT! 2009 (11.1).

# **6 Other issues fixed in ACT! 2009 (11.1)**

This list encompasses most frequently reported customer and partner issues that were fixed in ACT! 2009 (11.1) and not covered in any of the previous sections.

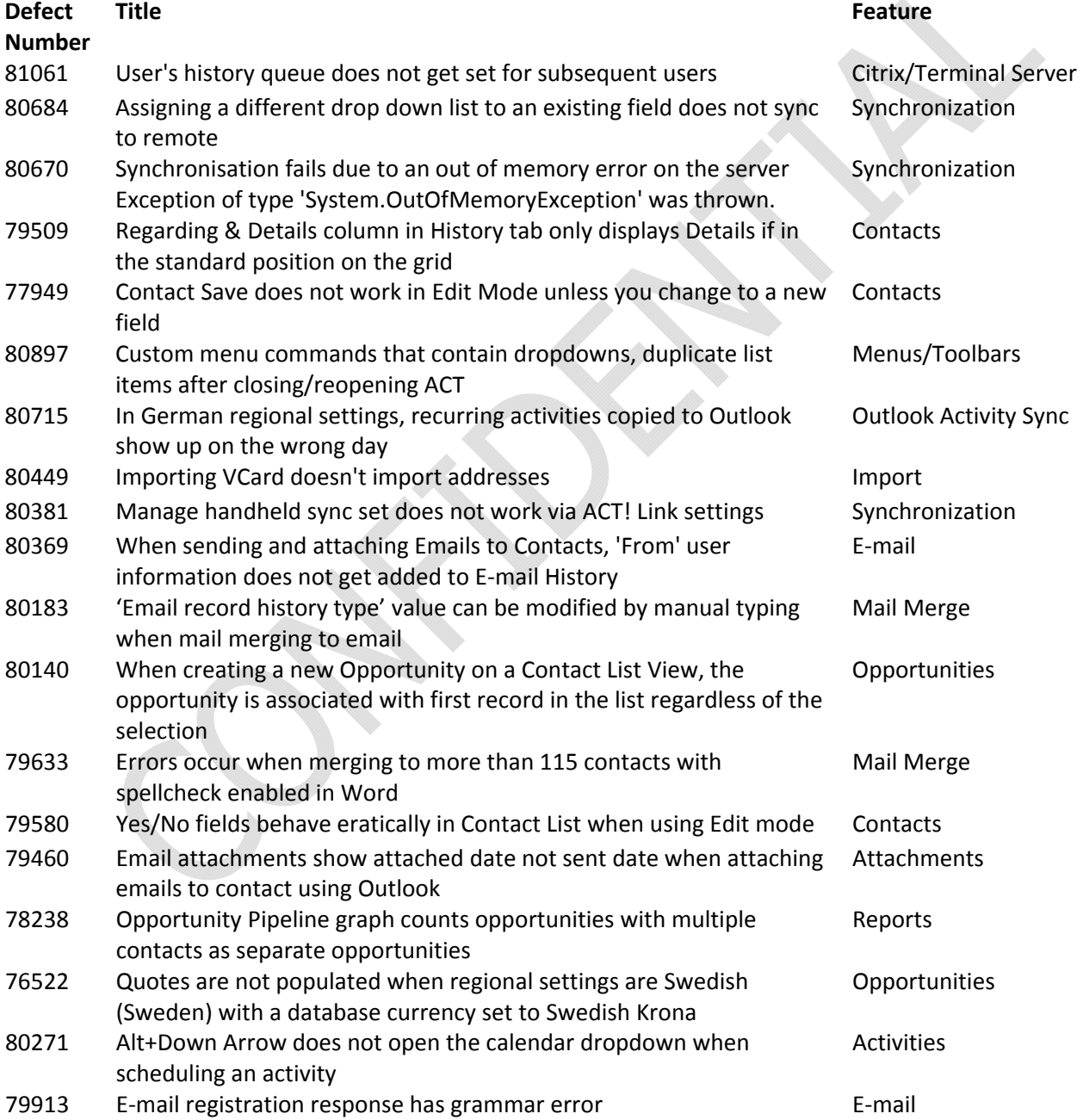

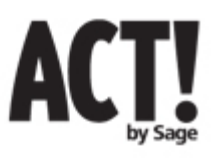

**ACT! 2009 (11.1)**  Release Overview 12/15/2008

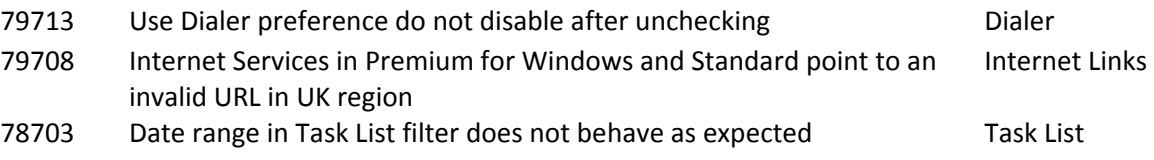